## ICSV LIBRARY SERVICES

 *How to Access the Catalog and Borrow Books Online* 

## STUDENT ACCESS

LIGHTBOX

Students can login via *[ClassLink](https://launchpad.classlink.com/icsv)* or directly with: *[destiny.icsv.at](https://destiny.icsv.at) (If you have never logged in via ClassLink, you will still need to follow the steps below.)*

*. . . . . . . . . . . . . . . . . . . . . . . . . . . . . . . . . . . . . . . . . . . . . . . . . . . . . . . . .* 

UN: first letter of first name + lastname PW: books *(Password and Usernames are lower case) . . . . . . . . . . . . . . . . . . . . . . . . . . . . . . . . . . . . . . . . . . . . . . . . . . . . . . . . .* 

## LOG IN

- 1. URL: *[destiny.icsv.at](https://destiny.icsv.at)*
- 2. Click blue text "ICSV Library Media Center"
- 3. Click "Log In" on the next page that opens In the upper right corner.
- 4. Type in username and password:

 UN: first letter of first name + lastname PW: books *(both are lowercase)*

## PLACING A HOLD

- 1. Enter a search term in the search field.
- 2. Choose an item, click HOLD.
- 3. Your request will be electronically registered. If there are no other holds on this item, it will be pulled, and checked out to you. Please give us 24 hours to process your requests. If there is an existing hold, we will notify you.
- 4. All items will be disinfected, placed in bags with your name and left in the reception area for pick up.
- 5. Return all items to same table.
- 6. Reception is open from 9 am to 4 pm.

*If you want to undo a hold, go to the main menu, click "HOLDS", click the item, a new window will open and then click "UNHOLD".*

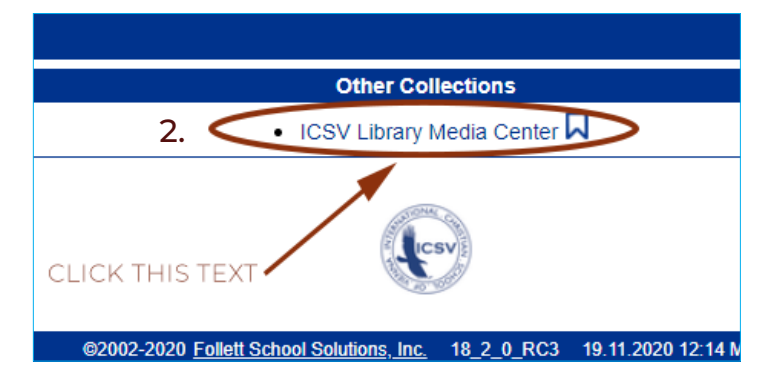

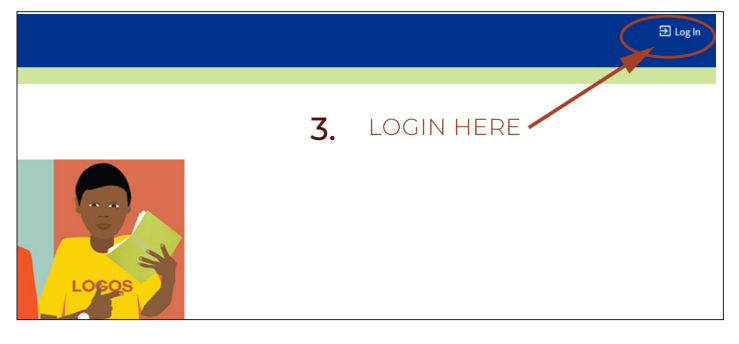

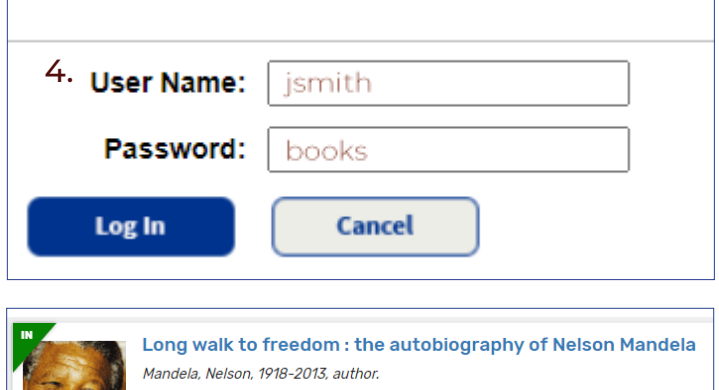

**2** Book **CLICK HOLD** Call Number: 92 MAN Sublocation: Main Favorite

The ICSV Library has **9,000+ eBook titles** *(grades 6-12)* available through the cataglog. You do not have to check these out. You can read them online 24/7.

We have recently added 52 Interactive **LIGHTBOX** Books - 26 digital copies *(accessible via the catalog)* and 26 print copies. We will be adding more.

Please contact **bdax@icsv**, if you are a parent and would like to have your own ICSV Library account.